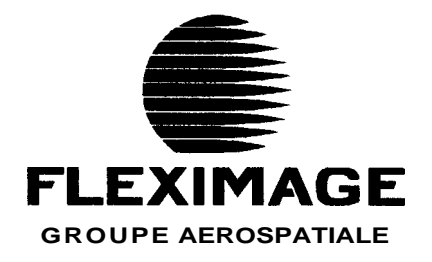

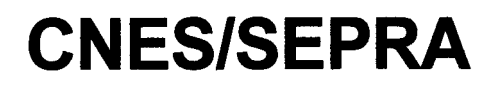

# **ANALYSE DE LA VIDE0 DE VOREPPE**

Rapport d'étude

**Cde 744121981CNES10025 décembre 1998 RE100834** - **98lPF** 

## **SOMMAIRE**

 $\bar{\beta}$ 

 $\frac{1}{2}$ 

 $\bar{1}$  $\bar{1}$ 

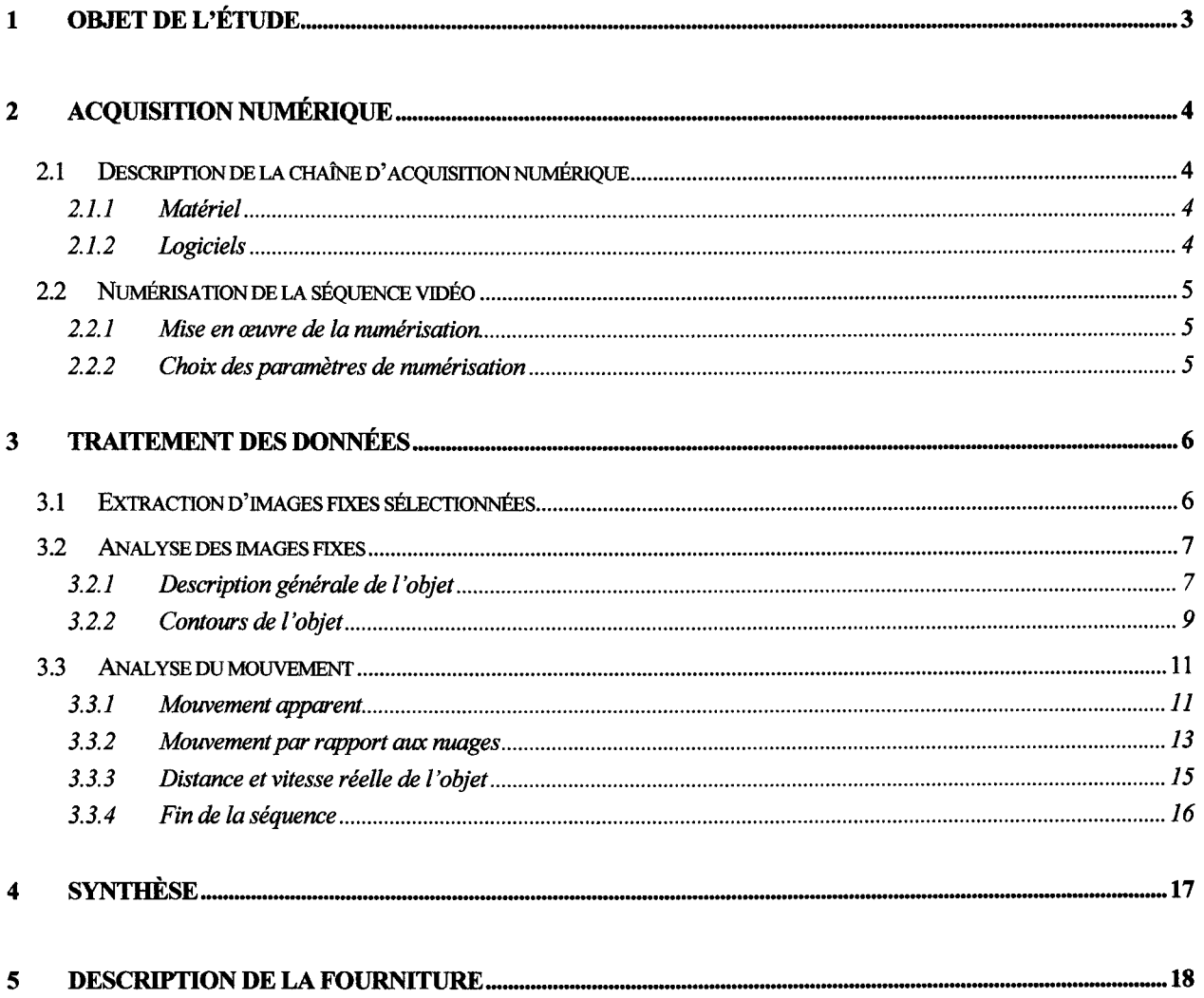

## **1 OBJET DE L'ETUDE**

Dans le cadre de l'une de ses enquêtes, le SEPRA a reçu, par le canal de la Gendarmerie Nationale, un document vidéo filmé de jour à Voreppe (Isère). La cassette vidéo VHS-C, de marque Scotch, montre un objet sombre de forme ovale qui s'éloigne lentement dans le ciel.

L'observation minutieuse des mouvements de l'objet filmé donne l'impression qu'il flotte en l'air, se déplaçant sous la poussée du vent.

L'objet initial de cette étude consistait, à l'aide des moyens techniques d'analyse numérique de FLEXIMAGE, à analyser la séquence d'images afin de rechercher une explication ou, à défaut, une caractérisation du phénomène observé par les témoins.

Assez rapidement, la Gendarmerie Nationale a fourni au SEPRA une explication définitive : un ballon pour enfants de 80 cm de diamètre, gonflé à l'hélium, avait échappé peu de temps avant, un peu plus haut dans le village de Voreppe, des **mains** de son propriétaire. Selon la déposition de ce dernier, le ballon était en forme de coccinelle, rouge et noir avec des pattes, ce qui recoupe parfatement la description faite par l'un des témoins (bande son de la cassette) : « on dirait une coccinelle ».

Bien que rapidement élucidé, ce dossier reste exemplaire en ce qui concerne la bonne transmission des informations : plusieurs témoins sérieux, ayant la présence d'esprit de filmer leur observation et d'informer les gendarmes avant la presse, gendarmes efficaces qui alertent immédiatement le SEPRA, intervention très rapide du SEPRA sur le site pour effectuer sa collecte d'information et mettre en sécurité la cassette originale avant que n'apparaisse la pression médiatique. C'est donc à titre de référence qu'il est apparu opportun d'analyser le document vidéo : sachant de quoi il s'agit, qu'est-il possible de reconstituer objectivement à partir des témoignages et d'une cassette vidéo prise dans de très bonnes conditions ?

Ce rapport présente successivement les moyens mis en œuvre pour l'acquisition sur support numérique du document vidéo, la logique retenue pour cette étude, les résultats des traitements de la séquence vidéo et des images fixes sélectionnées et une synthèse. Il se termine par un descriptif de la fourniture associée sur CD-ROM.

# **2 ACQUISITION NUMERIQUE**

# **2.1 Description de la chaîne d'acquisition numerique**

## **2.1.1 Matériel**

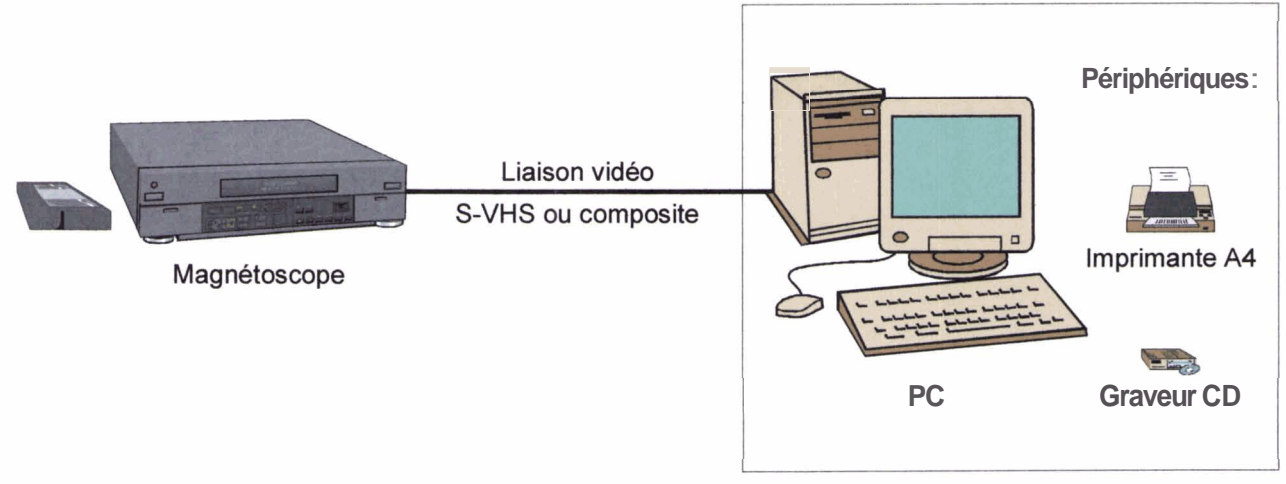

La numérisation est effectuée à partir d'un magnétoscope connecté à un PC disposant d'une capacité de traitement vidéo et **audio.** Ce PC présente les **caractéristiques** générales suivantes :

- Pentium II 333
- 256 méga-octets de SDRAM
- 9 giga-octets de disque SCSI Ultra Wide à 10 000 t/mn
- carte son Sound **Blaster** AWE 64
- lecteur de CD SCSI
- graveur de CD SCSI

Ce **PC** comporte également une carte d'acquisition vidéo MIRO **DC30 plus** qui permet **la**  numérisation, la compression, le traitement et la reproduction de séquences vidéo, ainsi que l'extraction d'images fixes en 24 bits. Cette carte dispose également de capacités **audio**. Elle se caractérise par ses qualités vidéo (S-VHS) et audio (qualité CD), la compression matérielle, la rapidité et la possibilité de faire du traitement vidéo numérique.

# **2.1.2 Logiciels**

Les logiciels utilisés sont d'une part le logiciel de montage vidéo **ADOBE Premiere<sup>®</sup>** dans sa version 4.0, d'autre part les logiciels de retouche d'image **Photoshop 4@** et **Corel Photo-Paint 84** 

Adobe Premiere est une référence dans le domaine des logiciels de montage vidéo et audio, il dispose en particulier de toutes les fonctions de numérisation nécessaires, jusqu'à l'extraction d'images fixes.

Photoshop et Corel Photo-Paint permettent ensuite de traiter les images fixes: amélioration de contraste, filtrage, etc.

# **2.2 Numérisation de la séquence vidéo**

## 2.2.1 Mise en œuvre de la numérisation

La numérisation s'effectue avec le logiciel Premiere.

A la **fin** de la numérisation, les séquences sont enregistrées au format **AU** en compression MPEG. Elles sont également enregistrées en compression Intel Indeo<sup>®</sup> Interactive, toujours au format AVI, pour pouvoir être exploitées sur des PC ne disposant pas de décompression MPEG. La compression Inde0 est très légèrement dégradée et la fluidité de l'animation dépend de la puissance du PC.

Le son constitue une information complémentaire utile (commentaires des témoins). Il est enregistré en même temps que la séquence vidéo, sur 8 bits en mode mono.

## 2.2.2 Choix **des** paramètres de numérisation

Différents tests de numérisation sont effectués. Une numérisation sans compression produirait des fichiers îrès volumineux, de l'ordre de 1,5 giga-octets pour la séquence numérisée. Les tests de numérisation effectués avec différents taux de compression montrent qu'un taux de compression élevé peut **être** atteint sans altération perceptible, en raison de l'importance du fond statique. En revanche, étant donnée la rapidité du déplacement apparent du phénomène observé, une fréquence de numérisation élevée est requise.

A la suite des tests, la séquence est finalement numérisée deux fois avec les paramètres suivants :

à la résolution **VHS** maximale, en 720 x 540 pixels, à 25 images par secondes, avec une compression MPEG d'un facteur 15 (séquence l),

à la même résolution, en 704 x 528 pixels (rognage des bords), à 25 images par secondes, avec une compression MPEG d'un facteur 5 (séquence 2).

La première séquence est numérisée sans perte d'image, en particulier pour une étude du mouvement, la seconde est numérisée avec une perte d'image inférieure à 1%, pour l'étude d'images statiques.

# **3 TRAITEMENT DES DONNEES**

# **3.1 Extraction d'images fixes s6lectionn6es**

L'enregistrement d'images fixes au format standard Windows BMP s'effectue à partir des séquences MPEG. Ces séquences peuvent **être** déroulées à vitesse normale ou manuellement, jusqu'au pas à pas  $(1/25<sup>eme</sup>$  de seconde).

Les images sont numérotées en utilisant l'indexation temporelle du logiciel **Premiere** (00122 pour la première image utile de la première séquence).

Deux premières observations ressortent aussi bien de la visualisation directe de la vidéo que de l'examen des séquences numérisées :

le phénomène observé est de très petite taille apparente, diminuant dans le temps,

les images sont « pauvres » en information  $\infty$  changent rapidement dans le temps (voir par exemple le déplacement entre la trame paire **et** la trame impaire de l'image 00122 ci-dessous) :

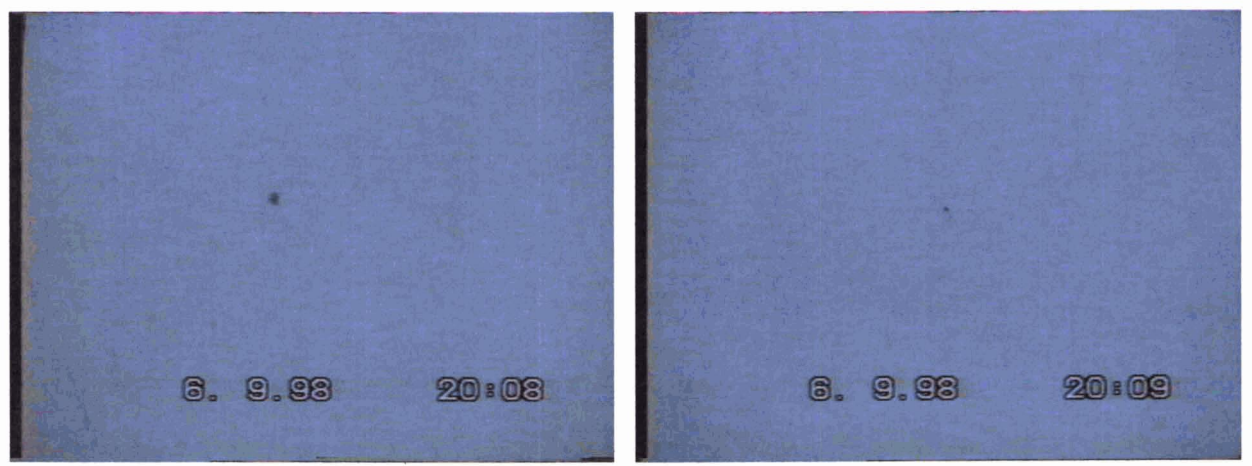

Début (image 00122) et fin (image 10922) de la première séquence

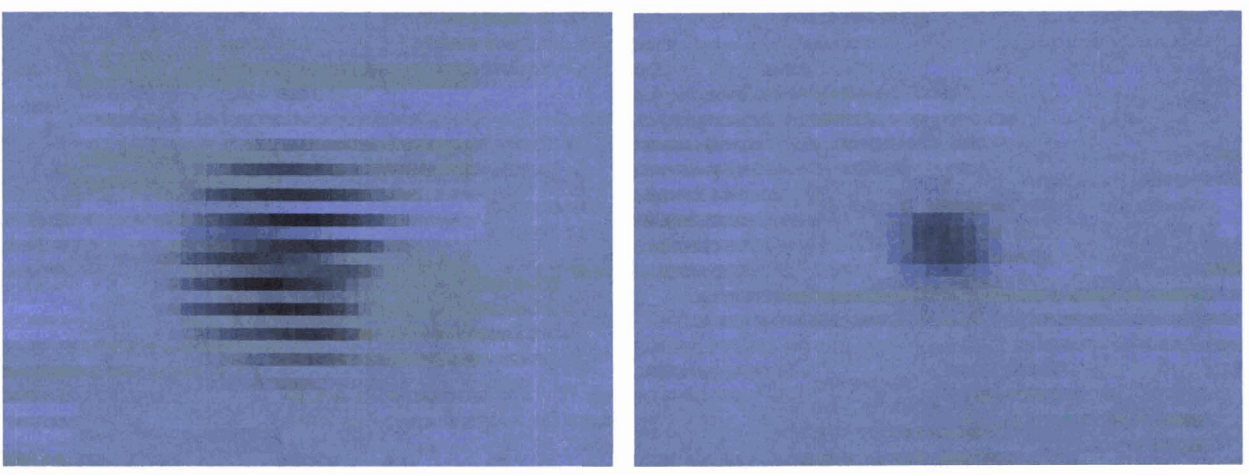

.. . .,,,, , , . ,, ,. . **J922 zoom6es (facteur 16)** 

Il convient donc **d'analyser** le plus grand nombre possible d'images pour augmenter les chances d'une observation intéressante. Une sélection est pourtant nécessaire car la séquence complète compte plus de **3 000** images fixes. La **méthode** suivante est adoptée : extraction systématique des premières images de la séquence 2, extraction d'images sur toute la durée de la séquence 1 (une image sur **30** ainsi que des images remarquables).

137 images fixes ont ainsi **été** extraites (108 de la séquence 1,29 de la séquence 2).

Un détramage est effectué sur toutes les images extraites. Les images vidéo sont en effet constituées de deux trames successives entrelacées. Les trames paires et impaires de chaque image sont séparées, puis on reconstitue deux images de la taille originale, en interpolant les lignes manquantes (par duplication).

L'illustration cidessous montre deux images, l'une stable (première ligne), l'autre **très bougée**  (deuxième ligne). La première colonne correspond aux images d'origine, la deuxième aux trames paires, la troisième aux images impaires.

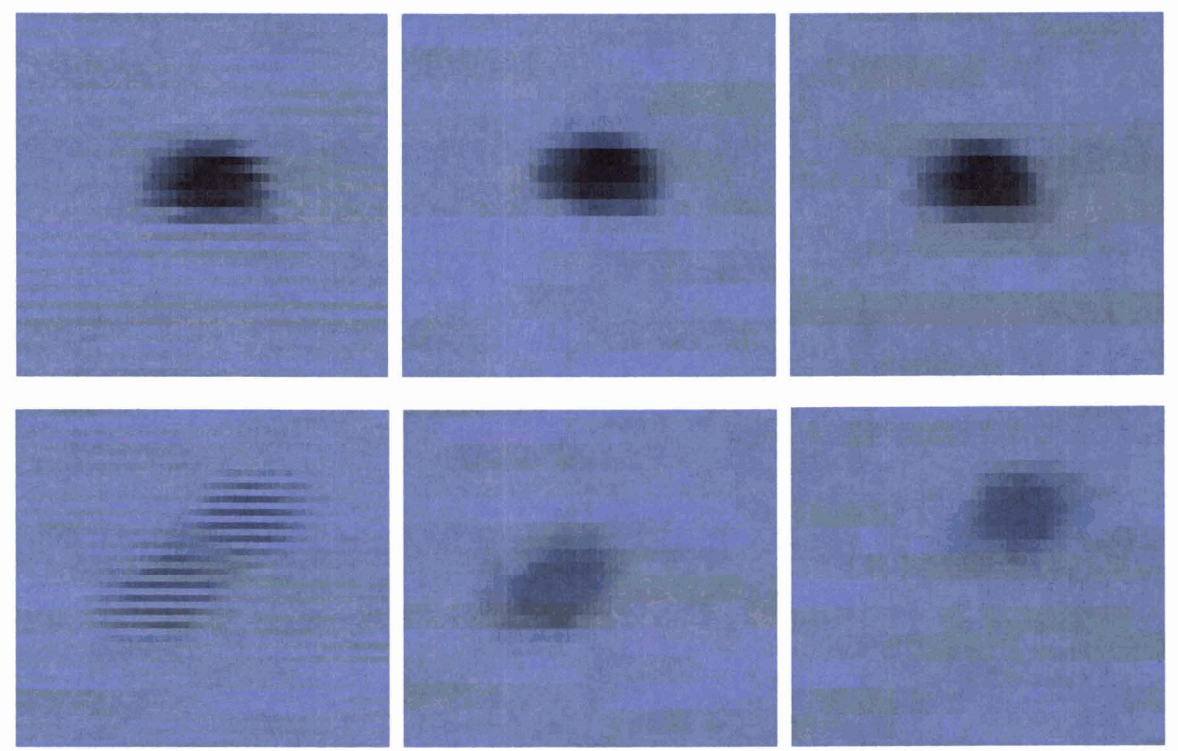

Extraits des images 00211 (haut) et 00119 (bas) de la séquence 2

On constate que les images issues du détramage d'une image « bougée » sont pâles, avec un flou anisotrope (allongement **dans** le sens du déplacement apparent).

# **3.2 Analyse des images fixes**

# **3.2.1** Description générale de i'objet

L'analyse de la forme générale de l'objet s'effectue à partir des images les plus stables. Ces images sont présentées **dans** la planche suivante. Quelques formes caractéristiques sont soulignées graphiquement. La forme générale de l'objet est approximativement elliptique. L'excentricité et l'angle du grand axe par rapport à l'horizontale varient légèrement et lentement : il pourrait s'agir d'un ellipsoïde de révolution tournant lentement. De plus, un aplatissement de la partie infërieure apparait clairement sur plusieurs images. Ces observations sont parfàitement cohérentes avec la forme d'une « coccinelle ».

En revanche, aucune observation chromatique n'est possible : l'objet semble complètement noir.

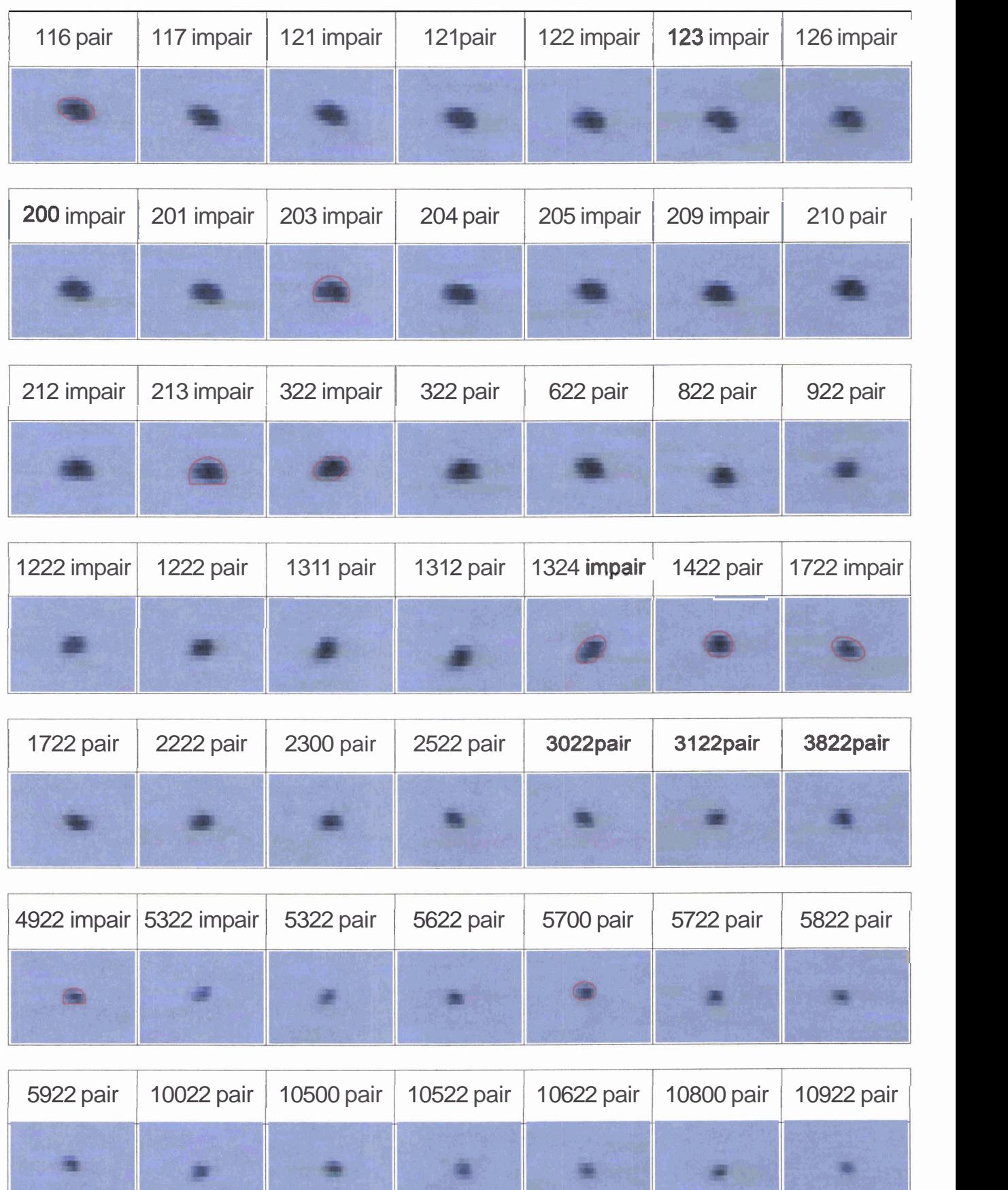

# **3.2.2 Contours de i'objet**

L'examen de la vidéo et des images fixes ne permet pas de voir distinctement les « pattes », ce qui est normal étant donnée la **faible** taille de l'objet dont le plus grand diamètre **n'excède** jamais une quinzaine de pixels. En effet, les **pattes devraient** théoriquement présenter une **largeur** de deux pixels, soit un huitième de la taille de l'objet, pour être visibles (théorème de **Shannon).** En réalité, les objets linéaires peuvent généralement être observés à partir d'une largeur bien inférieure, en fonction des conditions d'observation et de la FTM de l'image. L'image cidessous en est une illustration exceptionnelle. Il s'agit en effet d'une image SPOT à dix **métres** de résolution, en milieu désertique, sur laquelle sont visibles non seulement les routes, mais aussi des lignes à haute tension.

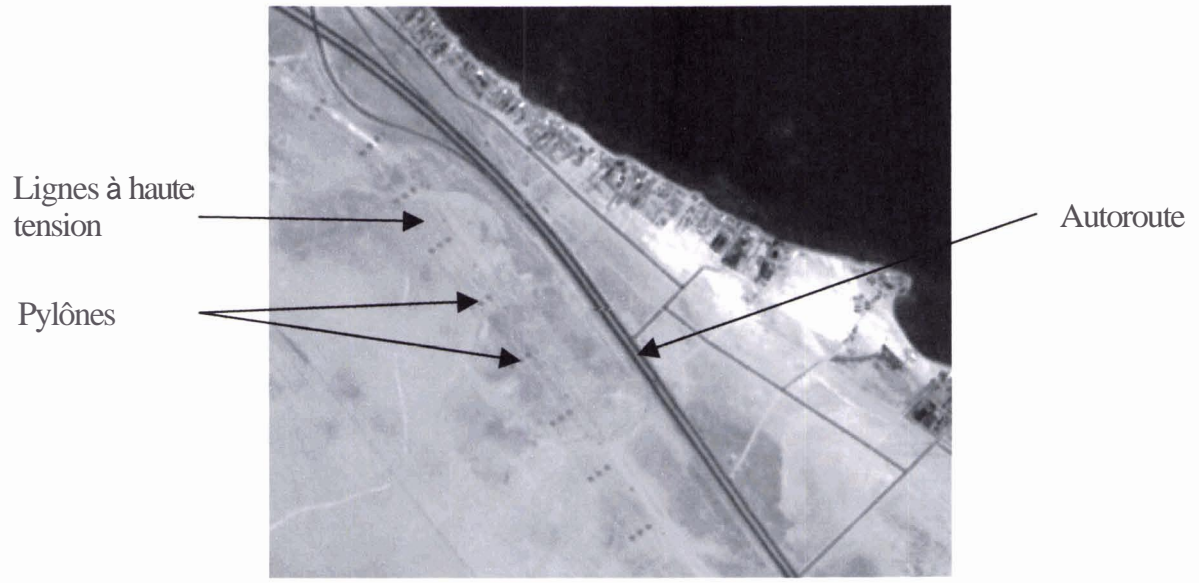

**Extrait d'une image SPOT panchromatique** 

Un examen approfondi montre cependant sur plusieurs images, à proximité de l'objet, des pixels plus foncés que le fond du ciel. La planche suivante montre 18 images où cette observation est plus probante. Chaque image est montrée dans trois états : brute, contrastée et seuillée (en raison de la petite taille de l'objet, seuls des traitements radiométriques simples sont envisagés, à l'exclusion de tout filtre spatial).

Le **seuil** utilisé varie légèrement selon les images (entre 126 et 129, sur 256 niveaux de radiométrie). Sur certaines images, ces points ou ces traits ne sont pas significatifs. En effet, ils ne sont **distincts** que pour une ou deux valeurs de seuil, alors que d'autres points isolés apparaissent en élargissant le champ (image « 116 pair » par exemple). En revanche, pour plusieurs images (image « 121 impair » par exemple), les points qui apparaissent à proximité de l'objet sont visibles pour des seuils plus bas, pour lesquels on n'observe pas d'autres points, sauf en bord d'image ou sous forme de « drops » de numérisation caractéristiques (voir illustrations).

Les points mis en évidence ne peuvent pas être confondus avec des drops, même de petite taille, comme celui qui est visible sur l'image « 128 pair ». Ces drops sont des phénomènes linéaires horizontaux très caractéristiques, présentant des points aberrants alternativement foncés et clairs.

Sur certaines images, en particulier vers la fin de la séquence, l'objet est entouré de points alternativement légèrement plus foncés et plus clairs que la moyenne du fond (image « 1722 pair » par exemple). Ce phénomène, peut-être **causé** par la numérisation ou par la compression, est **très** ténu et ne permet pas de conclure à l'existence de « reflets » accompagnant l'objet.

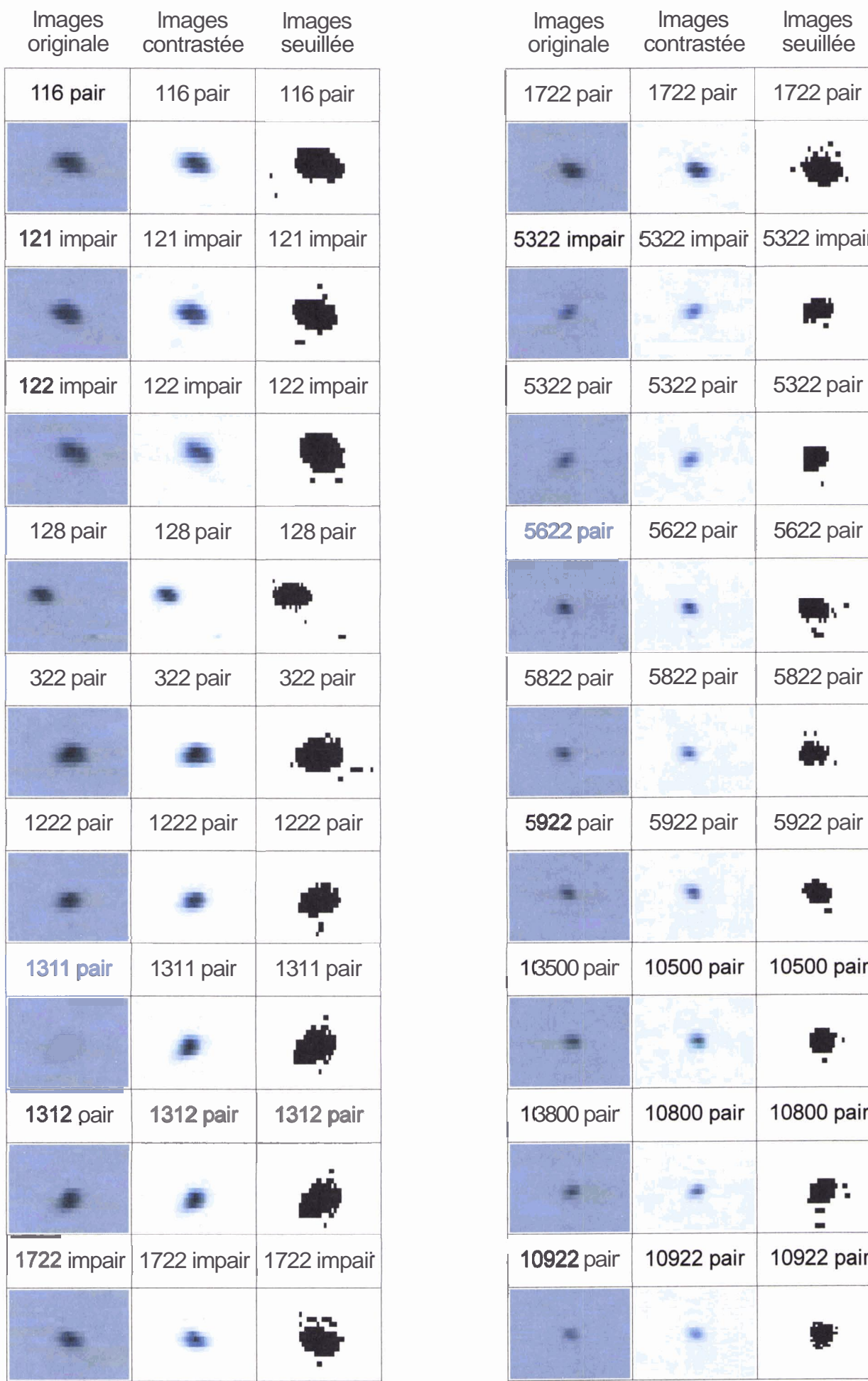

 $\bar{1}$ 

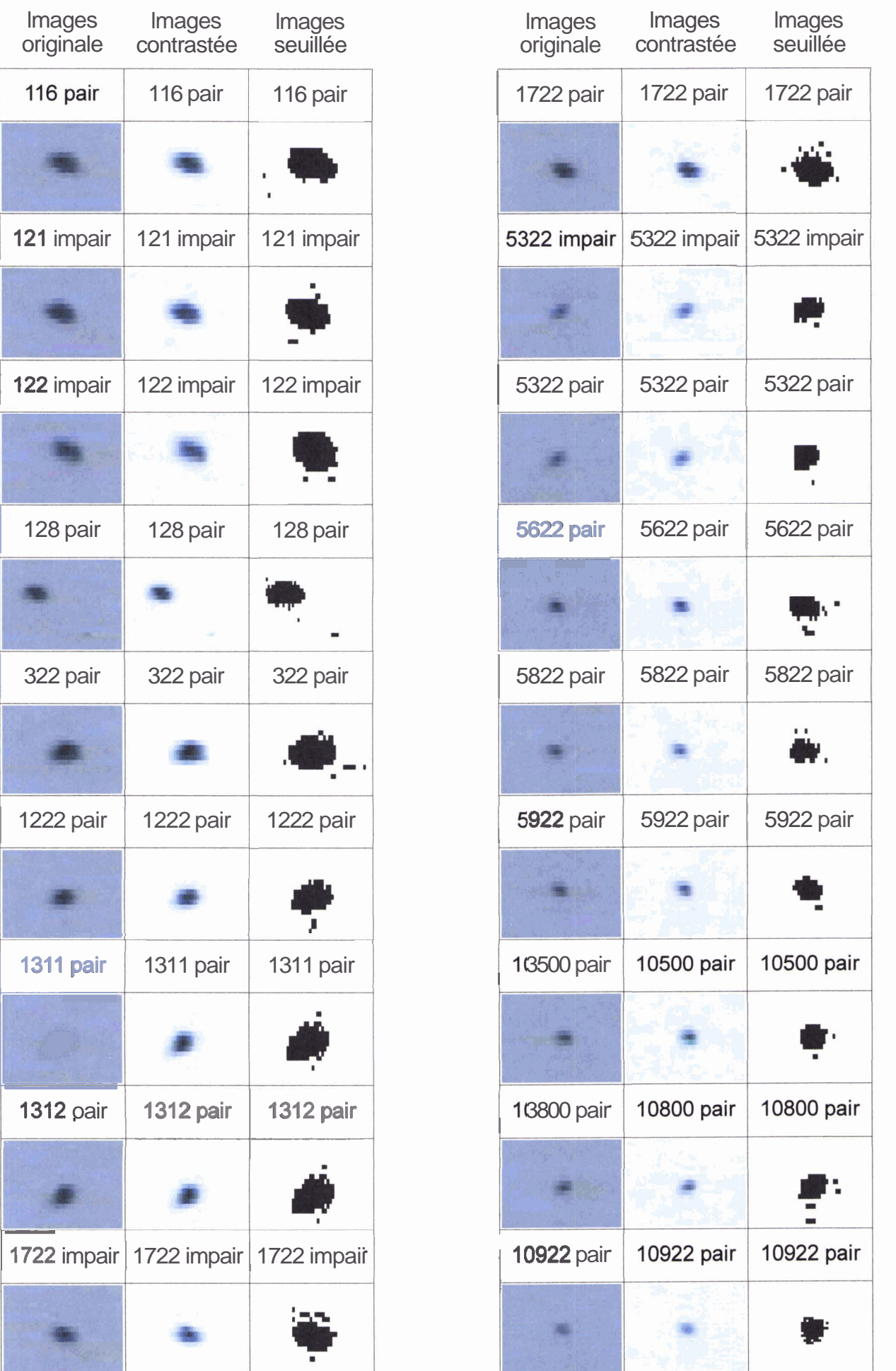

**43,** rue & **la** B&he-aux-Loups **F 75012 PARIS** - **T61.** + **33 1 53 02 99 00** - **Fax** : + **33 1 43 44 10 05** - Email : info@fleximage.fi

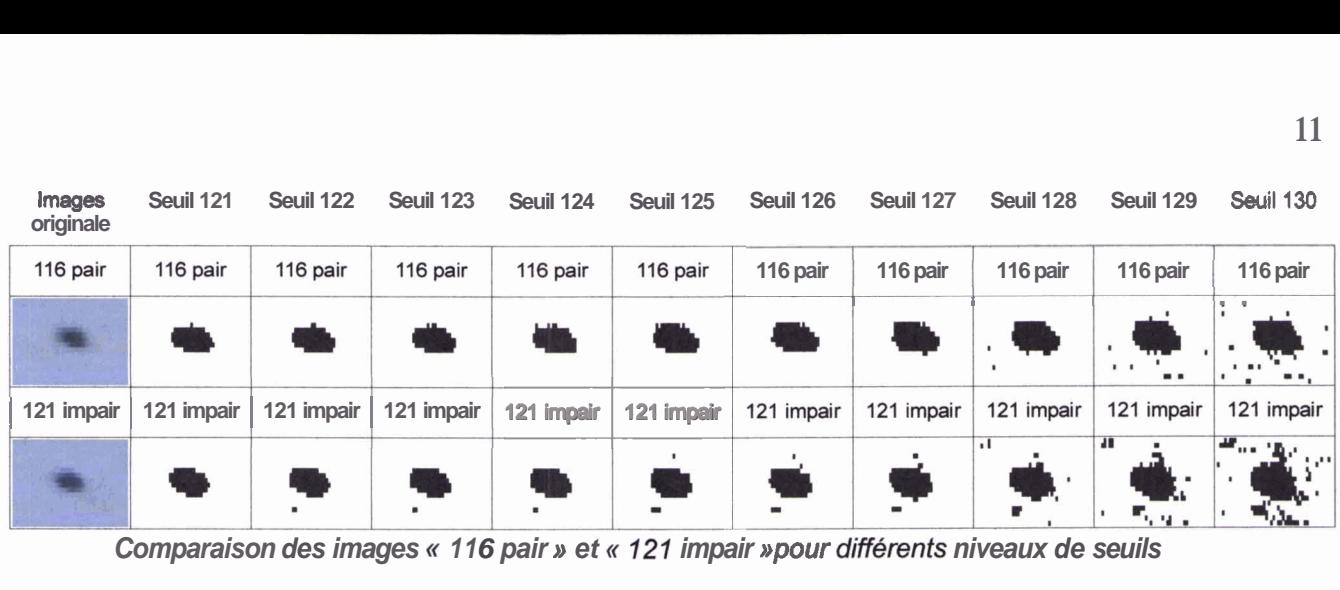

**Comparaison des images « 116 pair » et « 121 impair » pour différents niveaux de seuils** 

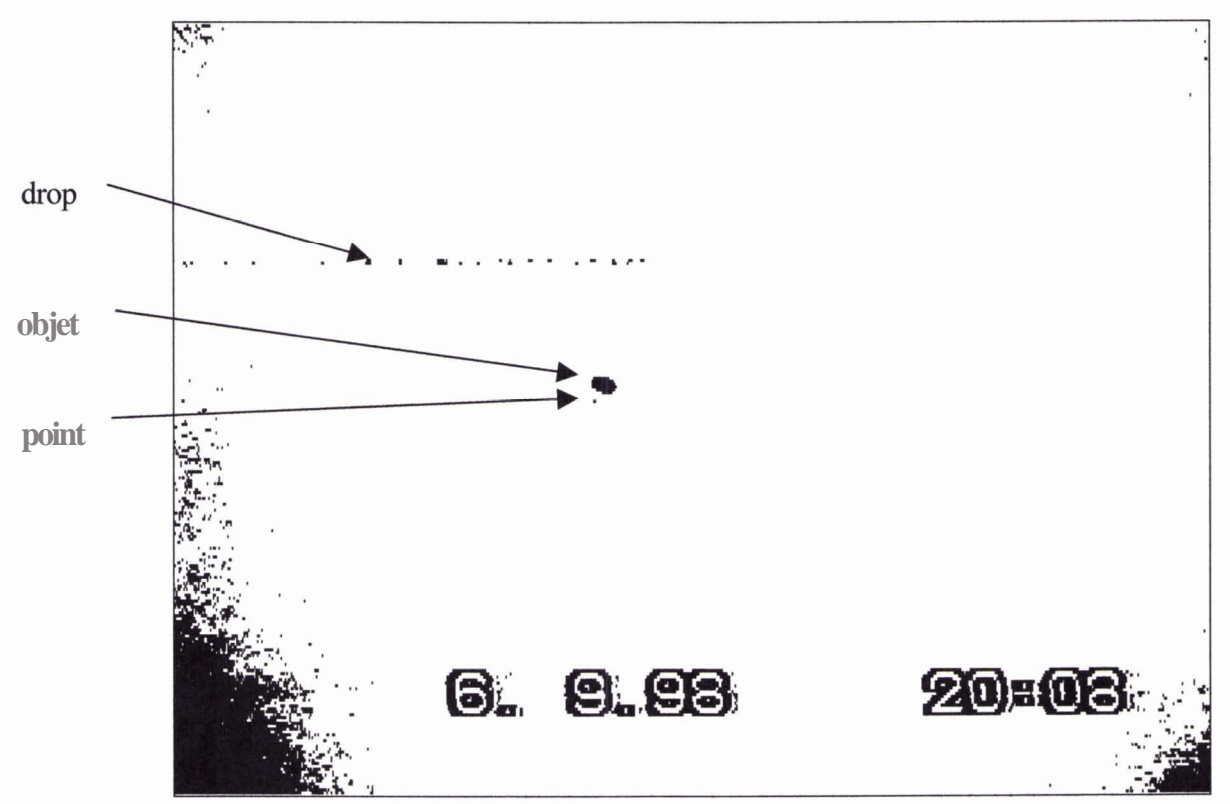

**Image 121 impair, seuil 122, image entière** 

#### **3.3 Analyse du mouvement**

#### **3.3.1 Mouvement apparent**

**Au premier abord, le mouvement apparent de l'objet est rapide et désordonné. La planche suivante montre la séquence entière,** à **la iréquence d'une image par seconde. Le déplacement apparent de l'objet est** matérialisé **sous forme graphique (un cercle par seconde, suivant un dégradé de couleurs** à **partir du rouge).** 

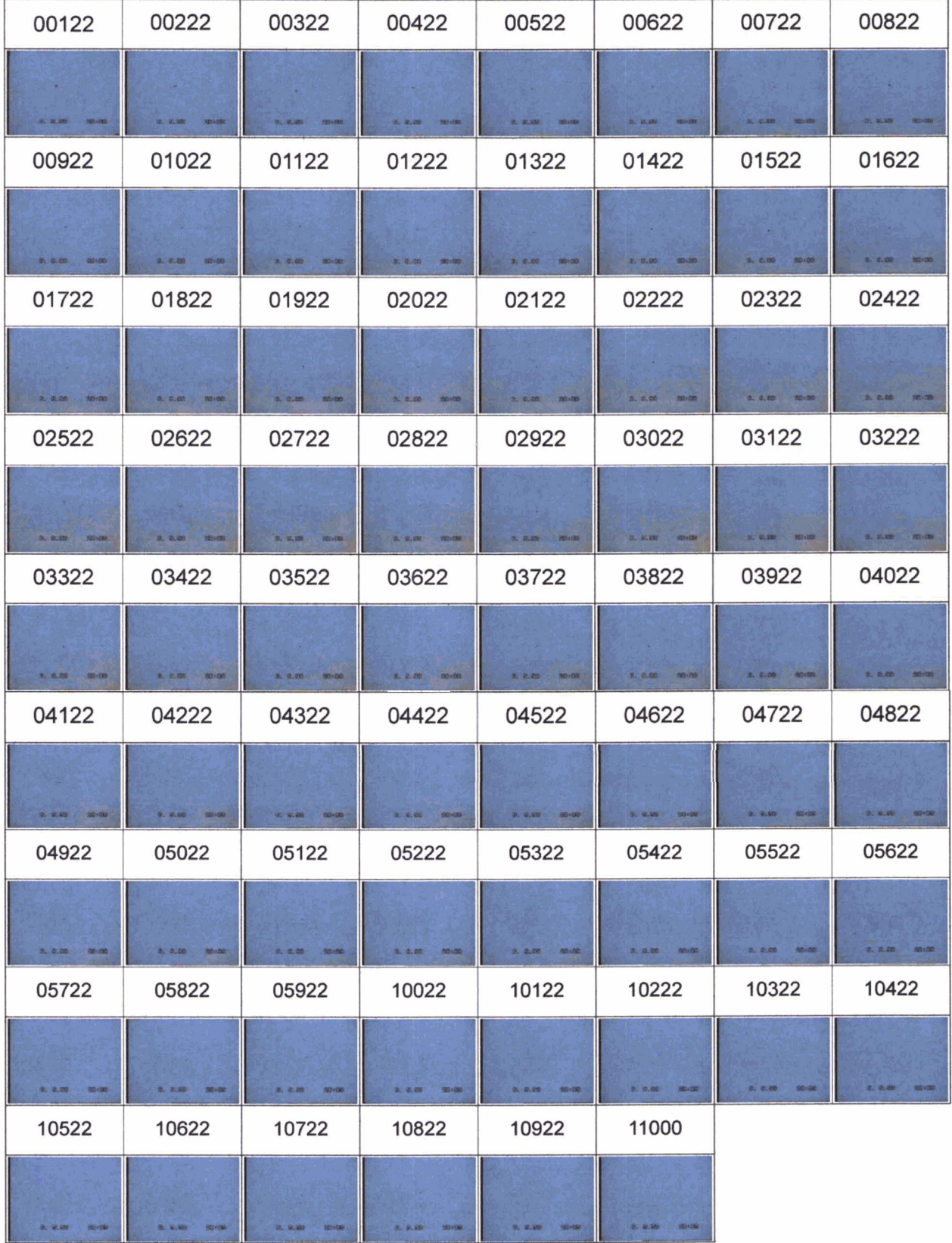

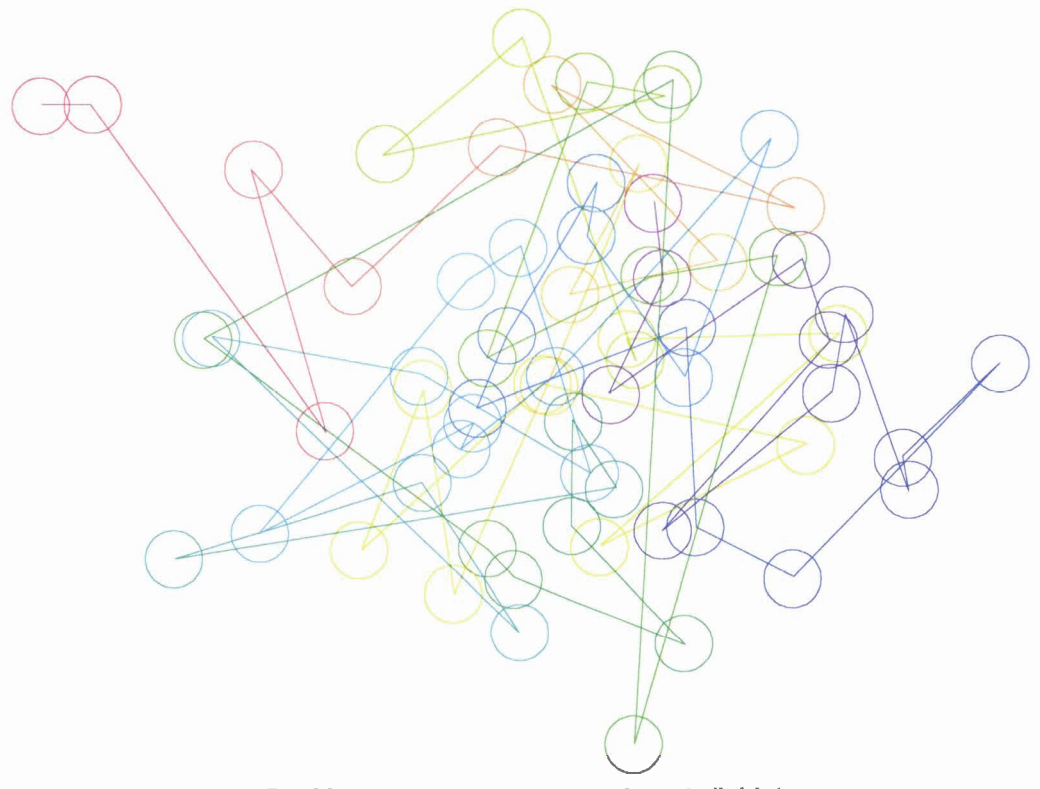

**Positions apparentes successives de i'objet** 

#### **3.3.2 Mouvement par rapport aux nuages**

Le fond du ciel semble uniformément bleu, ce qui ne donne pas de repère pour distinguer le mouvement de la caméra de celui de l'objet. Un renforcement important du contraste montre cependant que de légers nuages d'altitude (voiles) sont présents dans le champ pendant la majeure partie de la séquence. Ces nuages sont reconnaissables d'une image sur l'autre, avec une translation uniforme. **Il** est possible d'en déduire le déplacement relatif entre l'objet et les nuages, même si la position de ces derniers est peu précise, surtout vers la fin de la séquence :

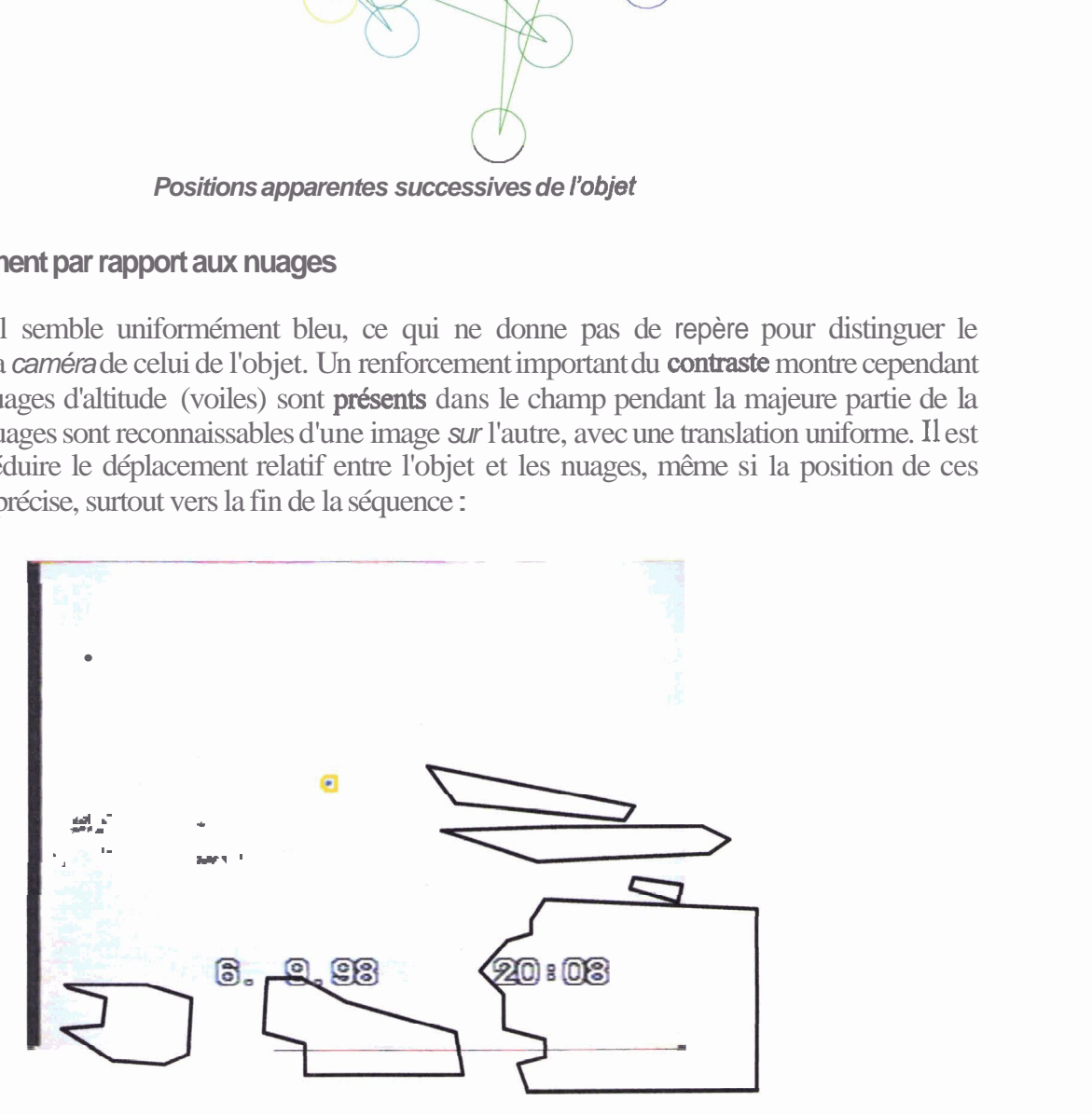

**Positions de /'objet et des nuages (image 3122)** 

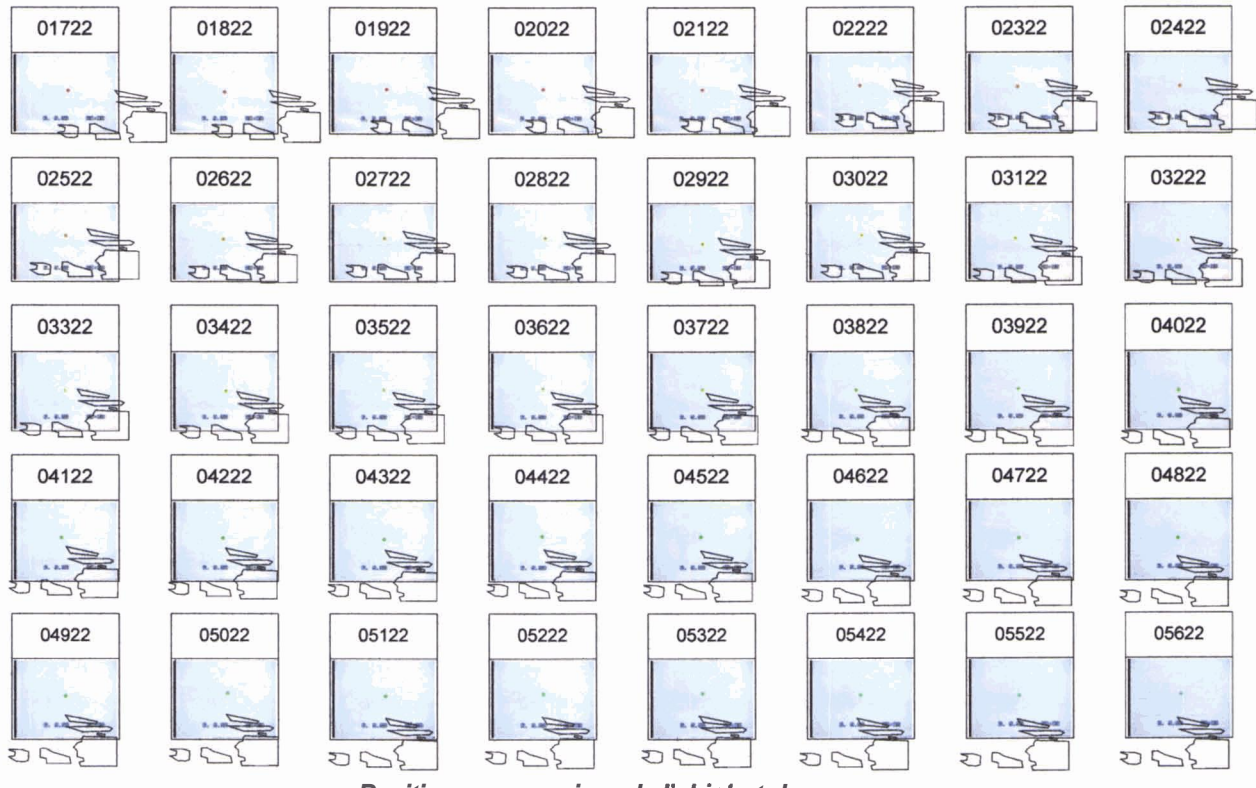

**Positions successives de l'objet et des nuages** 

En **prenant** les nuages comme référence, le **déplacement** relatif de l'objet est le suivant (à partir de **l'image 1722, en rouge)** :

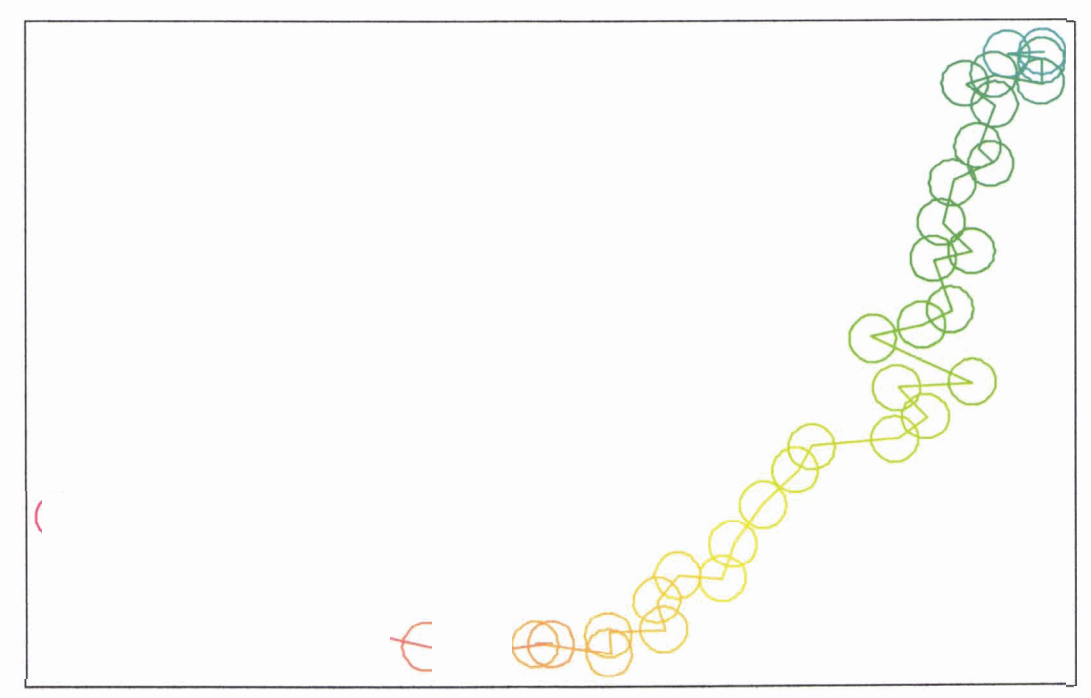

**Positions relatives successives de /'objet par rapport aux nuages** 

L'aspect plus chaotique de la fin de la séquence peut **être** dû à la plus grande difficulté de positionnement des nuages. Si l'on en fait abstraction, on observe un déplacement régulier de l'objet, approximativement en **arc** de cerçle, avec une vitesse apparente qui se réduit progressivement au fùr et à mesure que l'objet s'éloigne (il est naturel de lier la diminution de taille apparente à l'éloignement).

**On** peut estimer que les nuages sont fixes ou se déplacent suivant une translation à vitesse constante

pendant la durée de la séquence, d'environ une minute. Le déplacement observé de l'objet est parfaitement cohérent avec celui d'un objet s'éloignant à une vitesse réelle à peu près constante, poussé par le vent par exemple.

# **3.3.3 Distance et vitesse réelle de i'objet**

Les caractéristiques techniques du caméscope utilisé sont connues. En particulier, la distance focale varie de 4,2 à 50,4 mm, cette dernière valeur correspondant à un zoom maximal d'un facteur 12. L'opérateur indique avoir utilisé ce facteur maximal pendant la prise de vue. Le schéma suivant indique les relations géométriques simples qui permettent d'estimer la distance de l'objet et sa vitesse de déplacement :

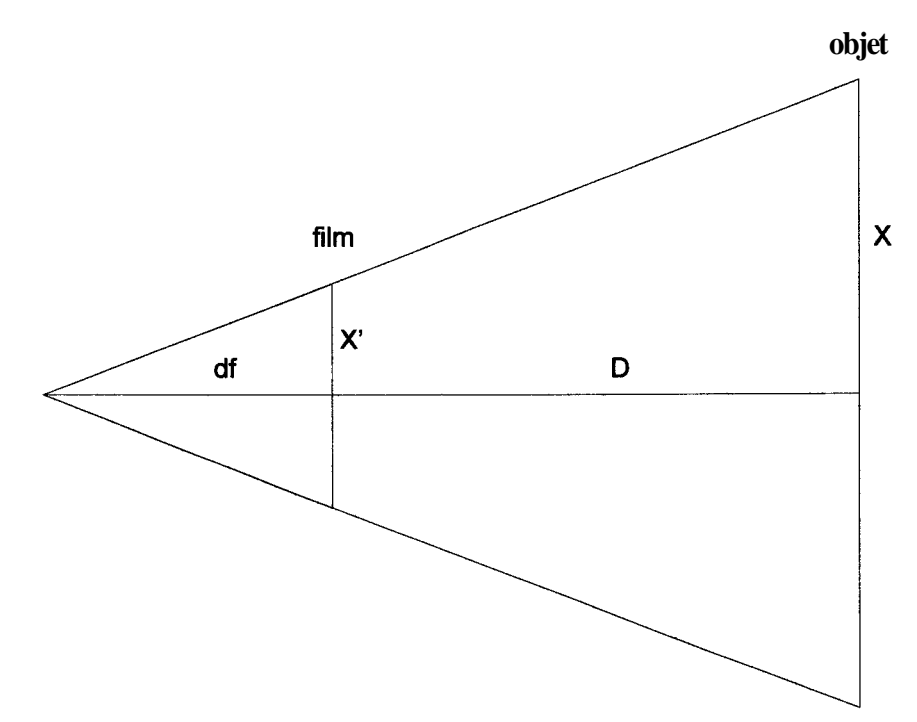

- la distance focale  $df$  est de 50,4 mm,
- la taille réelle  $X$  de l'objet est estimée à 80 cm (hypothèse du ballon gonflé à l'hélium),
- la taille  $X'$  de l'objet sur le film est environ :
	- $\Rightarrow$  en début de séquence : 14 pixels sur 768, pour un film 8 mm, soit 0,15 mm,
	- $\Rightarrow$  en fin de séquence : 6 pixels, soit 0,06 mm.

La distance D entre l'objet et les témoins est égale à :  $D = df x X/X'$ , soit :

- $\Rightarrow$  en début de séquence :  $D = 270$  mètres,
- $\Rightarrow$  en fin de séquence : D = **670** mètres.

La séquence ayant une durée d'environ une minute, on peut estimer la vitesse moyenne radiale (sur l'axe témoin-objet) : 6,7 m/s (24 km/h).

On peut également estimer la vitesse de l'objet perpendiculairement à l'axe témoin-objet, en prenant les nuages comme référence. Les distances moyennes relevées entre deux positions de l'objet à une seconde d'intervalle permettent d'estimer la vitesse, toujours dans l'hypothèse d'un objet de 80 **cm** de diamètre :

- $\Rightarrow$  **en début de séquence : environ 1,5 m/s**  $(5 \text{ km/h})$ **,**
- $\Rightarrow$  en fin de séquence : un peu plus de 1 m/s (4 km/h).

Ces estimations sont compatibles avec la vitesse du vent de 2 m/s **mesurée** ce soir là à **l'aéroport** le plus proche.

# **3.3.4 Fin de la séquence**

Les **deux** dernières images de la séquence (quatre images après détramage) montrent un déplacement de plus en plus rapide, accompagné d'un flou de déplacement de plus en plus important, l'objet laissant une trace à peine perceptible sur la dernière image. L'objet disparaissant vers le bas, il s'agit probablement d'un mouvement de relèvement de la caméra lorsque l'opérateur s'arrête de filmer. La première ligne du tableau ci-dessous montre les quatre images sans traitement, la deuxième ligne les mêmes images recadrées, zoomées et contrastées :

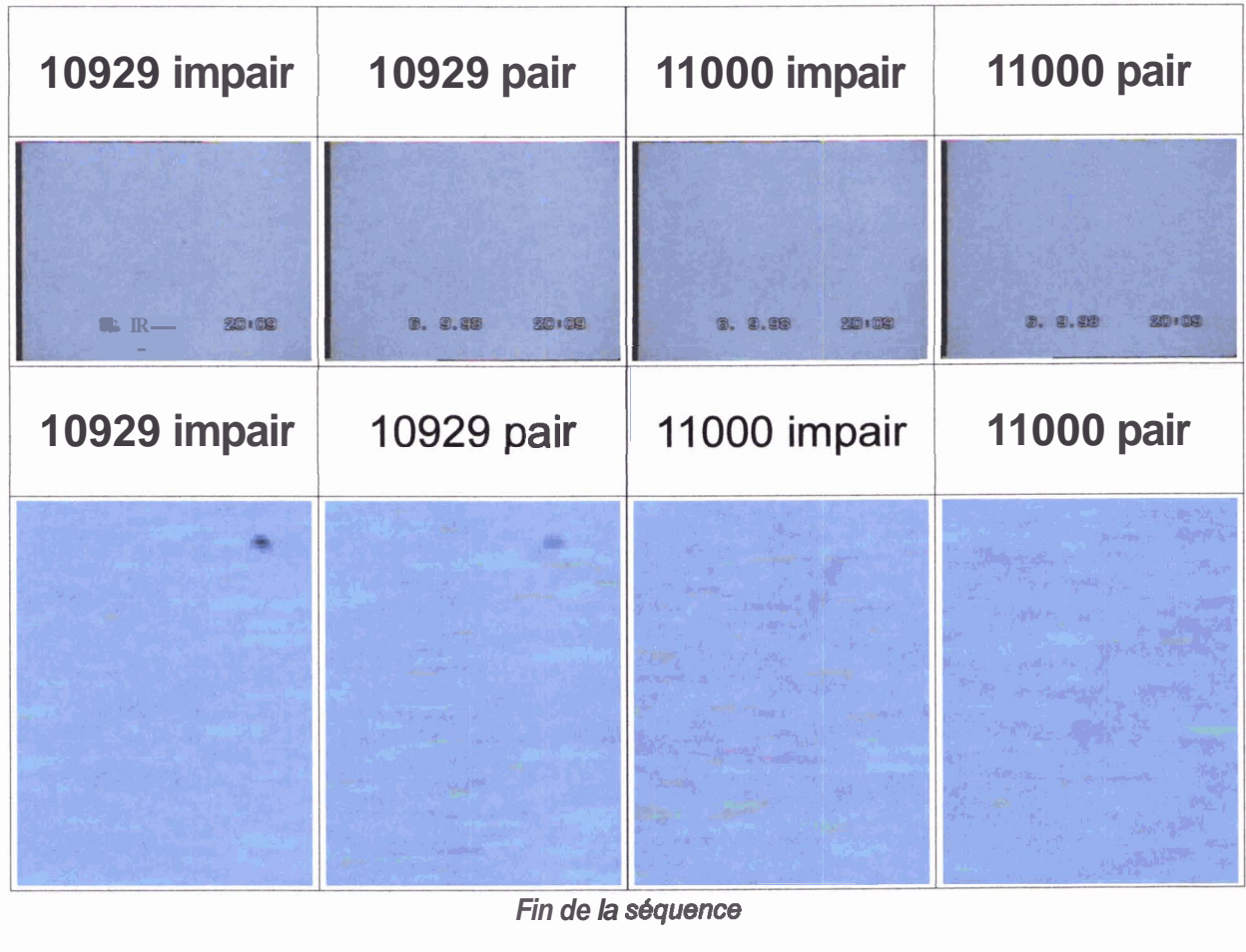

**Fin de la sequence** 

# **4 SYNTHESE**

Le document vidéo analysé apparaît d'emblée très pauvre, malgré les bonnes conditions de prise de vue. Son analyse permet quelques observations (forme, déplacement, relation entre la taille estimée d'une part, la distance et la vitesse d'autre part) cohérentes avec l'explication d'une coccinelle gonflée à l'hélium emportée par le vent. Cependant cette conclusion n'aurait pas pu **être** tirée du seul examen de la vidéo.

Un document vidéo pèche particulièrement par la faiblesse de la résolution qui rend quasiment impossible l'examen de l'objet lui-même. En revanche, l'analyse de son mouvement, même dans des conditions très difficiles comme c'est le cas ici, apporte des résultats précieux. De plus, la bande son peut s'avérer intéressante (commentaire sur le vif comme dans le cas présent ou bruits accompagnant un phénomène).

L'idéal serait de disposer simultanément d'une photo argentique pour l'analyse de l'objet et de la vidéo pour l'analyse de son mouvement. Une photographie numérique cumulerait en revanche tous les inconvénients, avec une résolution aujourd'hui à peine meilleure que la vidéo.

-

# **5 DESCRIPTION DE LA FOURNITURE**

Les séquences vidéo et les images fixes sont fournies sur CD pour l'environnement Windows (95 ,98 ou NT). Les séquences vidéo sont des fichiers AVI, les images sont au format BMP. Ces formats standard peuvent être lus respectivement par les utilitaires Microsoft Active Movie Control et Microsoft Paint, intégrés à Windows.

Les images fixes sont en couleurs sur 24 bits.

Les fichiers sont organisés selon les répertoires suivant.

## Vidéos

Les deux séquences AVI sont fournies en compression MPEG et en compression Intel Indeo® Interactive.

Les fichiers portent les noms :

MPEG1.avi

MPEG2.avi

*Indèol* **.mi** 

Indeo<sub>2.</sub>avi

## Images15

Ce répertoire contient les images brutes issues de la séquence 1, ainsi que des images détramées.

Les images sont nommées d'après leur numéro d'ordre chronologique **dans** la séquence.

#### Images5

Ce répertoire contient les images brutes issues de la séquence 2, ainsi que des images détramées.

## Extraits

Ce répertoire contient les extraits traités issues des deux séquences (séquence 2 jusqu'à 000128 compris, séquence 1 ensuite).

Les noms comportent les indications de traitements éventuels (trame paire ou impaire, facteur de mon seuil).

## Fin

Ce répertoire contient les images détramées de la fin de séquence 1.

## Corel

Ce répertoire contient les planches principales sous la forme de fichiers Corel Draw 8.